# Scart RGB/Composite to XGA Converter

Operation Manual

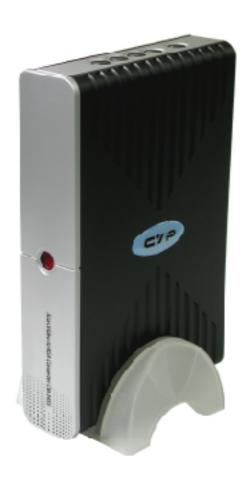

#### Introduction

Thank you for purchasing CM-345S. The product you have purchased has been carefully engineered and manufactured to bring you dependable operation. Read this manual before operating this unit to get familiar with its features and obtain the performance that will bring you a lot of enjoyment for many years. Please retain this manual for future reference.

#### **Precautions**

When use this product, basic safety precautions should always be followed to reduce the risk of fire and electric shock, including the following: Read and understand all instructions marked on this product.

To prevent fire or shock hazard, do not expose this product to rain moisture. Do not use near a bath tub, wash bowl, sink, or laundry; do not use in a wet environmet or nearby a swimming pool.

To avoid electrical shock, do not open the case of the product.

Operate this product using only the power supply included with it or provided as an accessory. If you are not sure of the type of power supplied to your home, consult your dealer or local power company.

Do not overload electrical outlets or extension cords as this can result in fire or electric shock.

The unit should be situated away from heat sources such as radiators, fireplace, etc.

#### Features:

- \* High quality video scaler.
- \* Supports SCART RGB/Composite input.
- \* Supports PC output resolution up to XGA(1024 x 768).
- \* 50/60 Hz frame rate conversion ensures glitch-free display of PAL source on any monitors.
- \* 3D motion adaptive de-interlacing ensures jaggy-free picture.
- \* Adaptive non-linear noise reduction.
- \* Adaptive scan rate conversion.
- \* Luminance/Color Transient improvement.
- \* OSD Controls: Brightness, Contrast, Tint, Color and Sharpness adjustment.

## **Package Contents:**

- \* CM-345S.
- \* 15pin D-Sub to 15-pin D-Sub cable X 1.
- \* 2-RCA jack to 3.5mm phonejack audio cable.
- \* Remote control.
- \* Power Adaptor: 12V 800mA center-positive.
- \* Instruction manual.

## **Operation Control and Functions** Top Panel

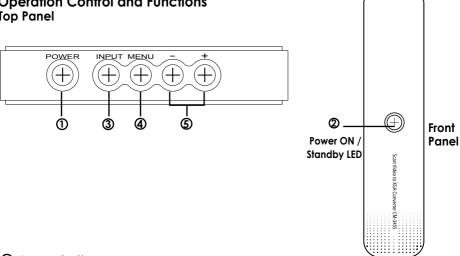

## ① Power button:

The unit enters into standby status when 12 V DC power is fed into the power jack on the back panel. Press the power button to turn on the unit (LED illuminates in green color); press again to return to standby mode (LED illuminates in red).

## ② Power ON / Standby indicator:

When power button is pressed, the unit is turned on, and the LED illuminates in green color. The unit is then ready for operation. When the unit is under standby mode, all control buttons will not function. Only the PC input is looping through to the VGA output.

# ③ Input Selection :

Press the button to select between SCART input and PC-loop throught. When scart input is selected CM-345S will outomatically detect the SCART input as a RGB signal or composite video signal.

# MENU / ENTER :

Press the button to enter into OSD menu or to confirm your selection of the highlighted parameter.

# **⑤** +/-:

When in OSD mode. Press the button to move up or down the hightlight bar to your desired parameter. Or after a parameter been selected by MENU/Enter button, press the button to alter the value of your selected parameter.

### **Rear Panel**

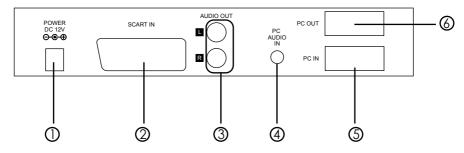

- 1. Power socket: 12V 800mA DC input.
- 2. Scart RGB or composite video input connector. \*
- 3. Audio out: Stereo audio L/R output.
- 4. PC audio in: 3.5mm PC audio input.
- 5. PC in: 15-pin D-Sub PC VGA input.
- 6. PC out: 15-pin D-Sub PC VGA output.

## \* Scart pin configuration

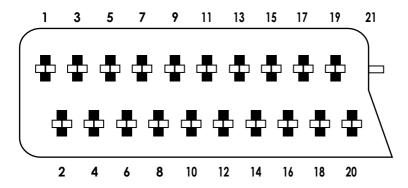

- 1. Audio O/P 1, Right Channel
- 2. Audio I/P 1, Right Channel
- 3. Audio O/P 2, Left Channel
- 4. GND (Audio)
- 5. GND (Blue)
- 6. Audio I/P 2, Left Channel
- 7. RGB I/P, Blue(B)

- 8. Switch Signal Video (No use)
- 9. GND (Green)
- 10. Not Connected
- 11. RGB I/P, Green (G)
- 12. Not Connected
- 13. GND (Red)
- 14. Not Connected

- 15. RGB I/P, Red (B)
- 16. Switch Signal RGB (Blanking)
- 17. GND (Video)
- 18. GND (Blanking)
- 19. Video O/P
- 20. Video I/P
- 21. Shield

## Power up the unit:

- 1. Plug the power jack into the power socket on the back of the unit, the power LED will illuminate in red color(Standby mode).
- 2. Press the power button, power LED will turn into green light. (operation mode)
- 3. Press the power button again will return to standby mode.
- 4. When the unit first powered up the default input to the unit is Scart. When you changed input source and later power down the unit the last input source you selected will be memorized by the unit. When you re-power the unit the memorized input will be recalled as input source.

## **OSD** operation:

After power on the unit. Press the Menu button will bring up the main menu page to your screen as bellow:

Use ♣ buttons on the remote or ▲▼ button on top panel to move hightlighted bar to your desired parameter. press MENU / ENTER to enter into sub-menu, and use + - , to move to your desired selection. When a parameter is selected, its color will be inverted.

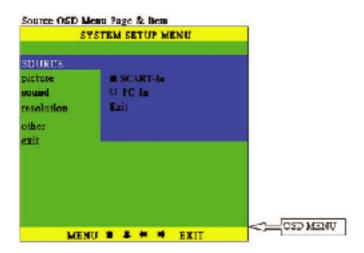

Use +, - to move up or down the high-light bar to your desired parameter. Press MENU/ENTER to confirm your selection.

To adjust the setting value of your selected parameter, press " + " to increase the value. Press " - " to decrease the value.

On the source Sub-menu, you can choose input between scart, and PC

pass through.

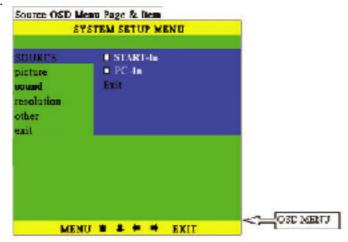

On the picture Sub-menu, you can adjust setting value of the follwing parameters. Use channel up or down to select your desired adjustment parameter.

**Brightness:** Use volume +/- to increase or decrease brightness level.

**Contrast:** Use volume +/- to increase or decrease contrast level.

**Color:** Use volume +/- to increase or decrease color saturation level.

**Tint(NTSC only):** Use volume +/- to increase or decrease Tint level.

**Sharpness:** Use volume +/- to increase or decrease the sharpness level.

**Reset:** To recall the preset default value.

**Exit:** Return to previous Menu page.

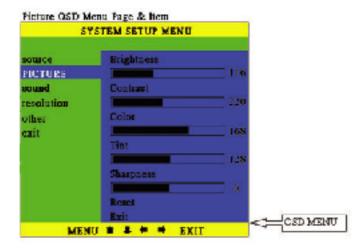

On the sound Sub-menu, you can select to "mute" audio out.

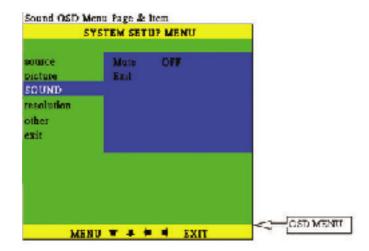

In Resolution Sub-menu, you can select output resolution from: 640 X 480, 800 X600, or 1024 X 768.

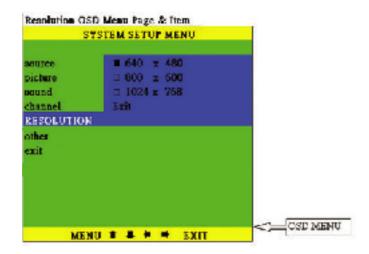

On "OTHER" Sub-menu, there are two panameters for adjustment, **Sleep:** Set a pre-determined time for machine to automatically turn off when timing is up.

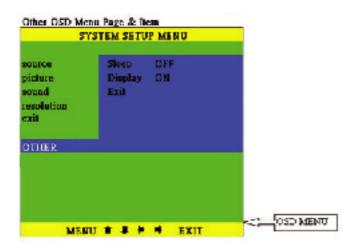

**Display:** Set "ON" to display the input/output information on the screen.

| Function | Selection |                   |  |
|----------|-----------|-------------------|--|
| Sleep    | OFF       | 10, 20120 minutes |  |
| Display  | ON        | OFF               |  |

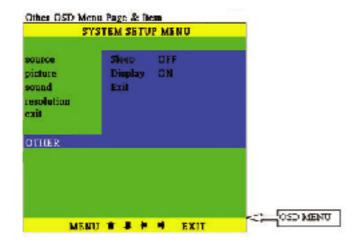

#### **Remote Control Panel**

- (1) **INPUT:** Press the button repeatedly to select desired input source from SCART, PC.
- ② **DISPLAY**: Press the button to turn on or off "OSD" display of input source on the screen.
- ③ **POWER:** Power ON/OFF button.
- MUTE: Press the button to mute the audio.
- SLEEP: Press the button to set a predetermined time (10→120 minutes) for automatically turning off the machine.
- ® **RESOLUTION**: Select between 640X480 VGA, 800X600 SVGA, and 1024X768 XGA.
- **MENU**: Press the button to enter into OSD menu.
- EXIT: To exit OSD.
- ENTER: Press the button to confirm your selection of the desired parameter.
- MENU: Up, Down, Left, and Right buttons for OSD adjustment.

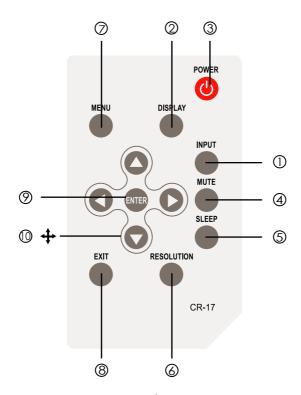

## **Specifications**

Scart Input: RGB composite

Audio Output: 1 x stereo Audio phone jack 350m Vrms.

1 x stereo Stereo L, R, RCA output.

PC Input: 0.7 Vp-p R.G.B. plus H&V Sync. 3~5 Vp-p.

PC Output to Display Monitor: 0.7 Vp-p R.G.B. plus H&V Sync. 3.3 Vp-p.

Power Supply: DC12V@500~800 mA

Unit weight: 644 grams

Dimensions: 226(D) X 165(W) X 46(H) mm.

## **Connection and Installation**

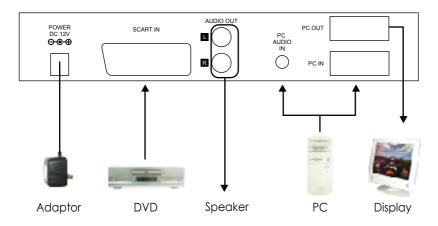